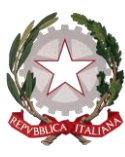

Ministero dell'istruzione e del merito

Ufficio scolastico regionale per il Lazio Ufficio VI – Ambito territoriale di Roma

Ai Dirigenti Scolastici dei Circoli Didattici e degli Istituti Comprensivi di ROMA e PROVINCIA

> e, p.c., All'Ufficio IV – Direzione Generale U.S.R. SEDE

> > Alle OO.SS. della Scuola LORO SEDI

## **OGGETTO**: Apertura delle funzioni relative alla determinazione dell'organico di diritto - Scuola dell'Infanzia e Scuola Primaria a.s. 2024 – 2025.

Con riferimento all'avviso pubblicato in data 07/02/2024 sul sistema SIDI che notifica l'apertura delle funzioni relative alla determinazione dell'organico di diritto per l'a.s. 2024/25, si invitano le Istituzioni scolastiche in indirizzo a trasmettere al Sistema Informativo i dati relativi ad alunni, classi e posti. A tal fine, si riportano di seguito i percorsi per l'inserimento dei dati al SIDI.

Scuola dell'infanzia:

1 - Acquisizione degli alunni e delle sezioni: "Gestione anno scolastico → Determinazione Organico di Diritto → Infanzia → Acquisizione dati → Alunni e Classi / Alunni portatori di handicap" ed inserire i dati relativi ad alunni e sezioni.

2 - Acquisizione degli alunni portatori di handicap: una volta inseriti alunni e sezioni, senza digitare Invio, al fine di consentire l'acquisizione del numero e tipologia degli alunni portatori di handicap, occorre digitare, sullo stesso quadro, a piè di pagina, SI su "Si Vogliono Modificare i Dati Relativi al Sostegno". Si aprirà un nuovo quadro ove sarà possibile inserire, per plesso, sezioni e tipologia, il numero dei bambini diversamente abili. Al termine di questa operazione si potrà digitare Invio per la conferma dei dati inseriti. Sulla parte alta dello schermo comparirà la dicitura "OPERAZIONE CORRETTAMENTE ESEGUITA".

3 - Convalida posti: una volta inseriti i dati di cui sopra per tutti i plessi dell'Istituto, seguendo sempre il percorso "Gestione anno scolastico → Determinazione Organico di Diritto → Infanzia → Acquisizione dati", selezionare la voce "Posti". Selezionare "Invio" per confermare i posti relativi all'Istituto, senza modificare i dati risultanti al SIDI (Il numero dei posti di scuola normale (AF) è determinato automaticamente dal sistema informativo).

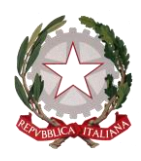

Ministero dell'istruzione e del merito

Ufficio scolastico regionale per il Lazio Ufficio VI – Ambito territoriale di Roma

Si raccomanda di non procedere, in fase di convalida, all'inserimento di posti relativi agli insegnanti di sostegno, in quanto tali posti sono oggetto di determinazione da parte dell'Ufficio III dell'U.S.R. Lazio.

Una volta eseguite le operazioni di convalida di cui ai precedenti punti, si dovrà provvedere alla stampa dei dati inseriti, secondo il seguente percorso: "Gestione anno scolastico → Determinazione Organico di Diritto → Stampe Organico di diritto". Digitare Stampe in linea > Ordine scuola: Infanzia e Invio. Proseguendo nel percorso digitare "Stampa Alunni, Sezioni, Sostegno" ed il codice del plesso, ottenendo la relativa stampa. Tale operazione, naturalmente, dovrà essere ripetuta per ogni singolo plesso dell'Istituto.

Le SS.LL. potranno indicare, a mano, in calce alla relativa stampa che dovrà essere poi trasmessa a questo Ufficio, eventuali notazioni di situazioni particolari relative al plesso indicato.

## Scuola primaria:

1- Acquisizione degli alunni e delle classi: "Gestione anno scolastico → Determinazione Organico di Diritto → Primaria → Acquisizione dati → Alunni e Classi / Alunni portatori di handicap" ed inserire i dati relativi ad alunni e classi.

2- Acquisizione degli alunni portatori di handicap: Una volta inseriti alunni e classi, senza digitare Invio, al fine di consentire l'acquisizione del numero e tipologia degli alunni portatori di handicap, occorre digitare, sullo stesso quadro, a piè di pagina, SI su "Si Vogliono Modificare i Dati Relativi al Sostegno". Si aprirà un nuovo quadro ove sarà possibile inserire, per plesso, classi e tipologia, il numero dei bambini diversamente abili. Al termine di questa operazione si potrà digitare Invio per la conferma dei dati inseriti. Sulla parte alta dello schermo comparirà la dicitura "OPERAZIONE CORRETTAMENTE ESEGUITA".

3- Convalida posti: Una volta inseriti i dati di cui sopra per tutti i plessi dell'Istituto, seguendo sempre il percorso "Gestione anno scolastico → Determinazione Organico di Diritto → Primaria → Acquisizione dati", selezionare la voce "Posti". Selezionare "Invio" per confermare i posti relativi all'Istituto, senza modificare i dati risultanti al SIDI (Il numero dei posti di scuola normale (AF) è determinato automaticamente dal sistema informativo). Si raccomanda di non procedere, in fase di convalida, all'inserimento di posti relativi agli insegnanti di sostegno, in quanto tali posti sono oggetto di determinazione da parte dell'Ufficio III dell'U.S.R. Lazio.

Eseguite le convalide di cui ai precedenti punti, si dovrà provvedere alla stampa dei dati inseriti, secondo il seguente percorso: "Gestione anno scolastico → Determinazione Organico di Diritto → Stampe Organico di diritto". Digitare Stampe in linea > Ordine scuola: Primaria e Invio. Proseguendo nel percorso digitare "Stampa Alunni, Classi, Sostegno" ed il codice del plesso, ottenendo la relativa stampa. Tale operazione, naturalmente, dovrà essere ripetuta per ogni singolo plesso dell'Istituto.

Le SS.LL. potranno indicare, a mano, in calce alla relativa stampa che dovrà essere poi trasmessa a questo Ufficio, eventuali notazioni di situazioni particolari relative al plesso indicato.

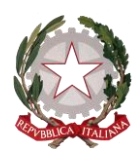

Ministero dell'istruzione e del merito

Ufficio scolastico regionale per il Lazio Ufficio VI – Ambito territoriale di Roma

## **Le operazioni di inserimento dei dati dovranno avvenire entro e non oltre il 27 febbraio p.v.**

Una volta provveduto all'inserimento dei dati al Sistema informativo, le SS.LL. sono invitate a far pervenire, tramite posta elettronica, i relativi prospetti, stampati dal SIDI come sopra indicato, debitamente datati e firmati, separati, uno per la scuola dell'infanzia e uno per la scuola primaria, **immediatamente e comunque entro e non oltre il termine del 04 marzo p.v**., ai seguenti indirizzi di posta elettronica:

giuseppinanatalia.miglio@istruzione.it luigi.petrosino2@istruzione.it manuela.galano.rm@istruzione.it

Il materiale informativo è disponibile sul portale SIDI alla voce: Procedimenti Amministrativi \ Organico di Diritto \ Guide Operative

Si raccomanda, infine, la scrupolosa osservanza dei termini sopra indicati, tenuto conto che questo Ufficio è tenuto a rispettare il cronoprogramma stabilito dal MIM.

Resta inteso che ulteriori disposizioni del Ministero e della Direzione Regionale per il Lazio, in ordine alla definizione degli organici per l'a.s. 2024/25 saranno tempestivamente portate a conoscenza delle SS.LL.

> LA DIRIGENTE Dott.ssa Giulia VINCIGUERRA  *Firma sostituita a mezzo stampa ai sensi del CAD e normative connesse*

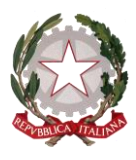

Ministero dell'istruzione e del merito

Ufficio scolastico regionale per il Lazio Ufficio VI – Ambito territoriale di Roma